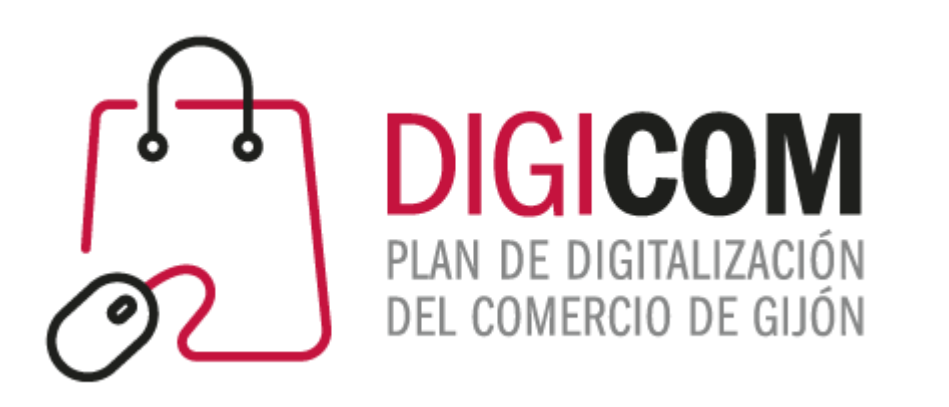

1. Muchas gracias por tu interés en esta actividad; empezaremos en unos instantes.

### 2. Recuerda apagar tu cámara y silenciar tu micrófono.

3. Durante la sesión para cualquier pregunta, puedes utilizar el chat interno de la plataforma. Al final abriremos micros y turno de preguntas.

4. La sesión será grabada, y podrá ser publicada posteriormente en los canales del proyecto Digicom; puedes abandonarla en cualquier momento

# **Posicionamiento local: Google My Business.**

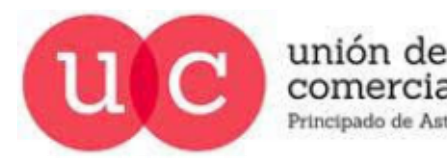

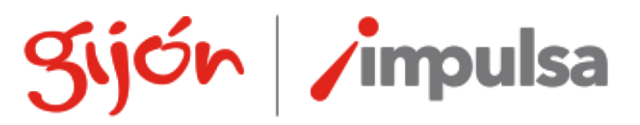

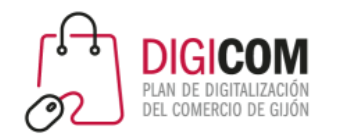

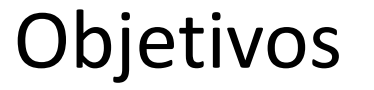

- Mantener y/o aumentar las **ventas en las tiendas físicas (clientes locales)** gracias a los canales online y herramientas digitales.
- Digicom 2020: Objetivo conseguido en muchos casos\*.
- Google ofrece muchas herramientas para conseguir este objetivo: https://www.thinkwithgoogle.com/intl/es-es/recursos-y-herramientas/herramientas/casos-deexito-locales/

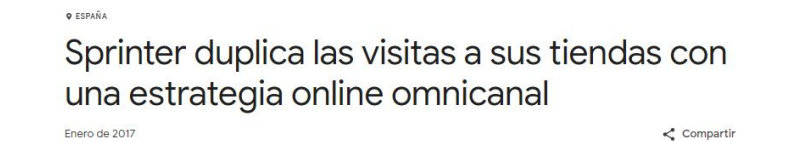

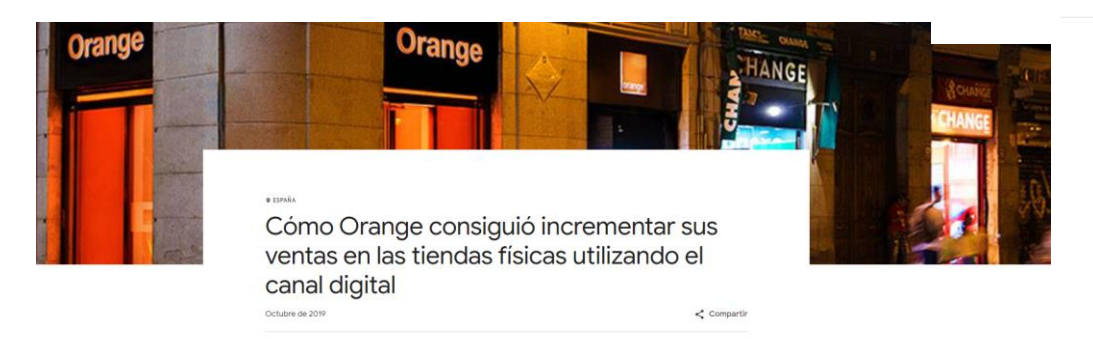

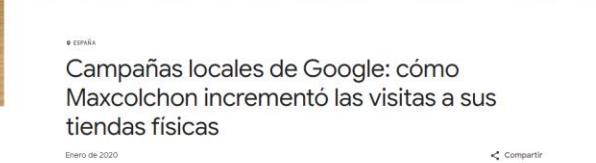

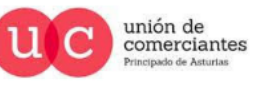

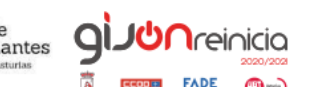

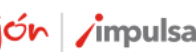

\* Mucho trabajo detrás.

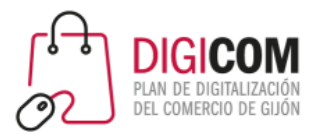

Objetivos

• **Aumentar o mantener ventas y obtener nuevos clientes** de cualquier parte del mundo.

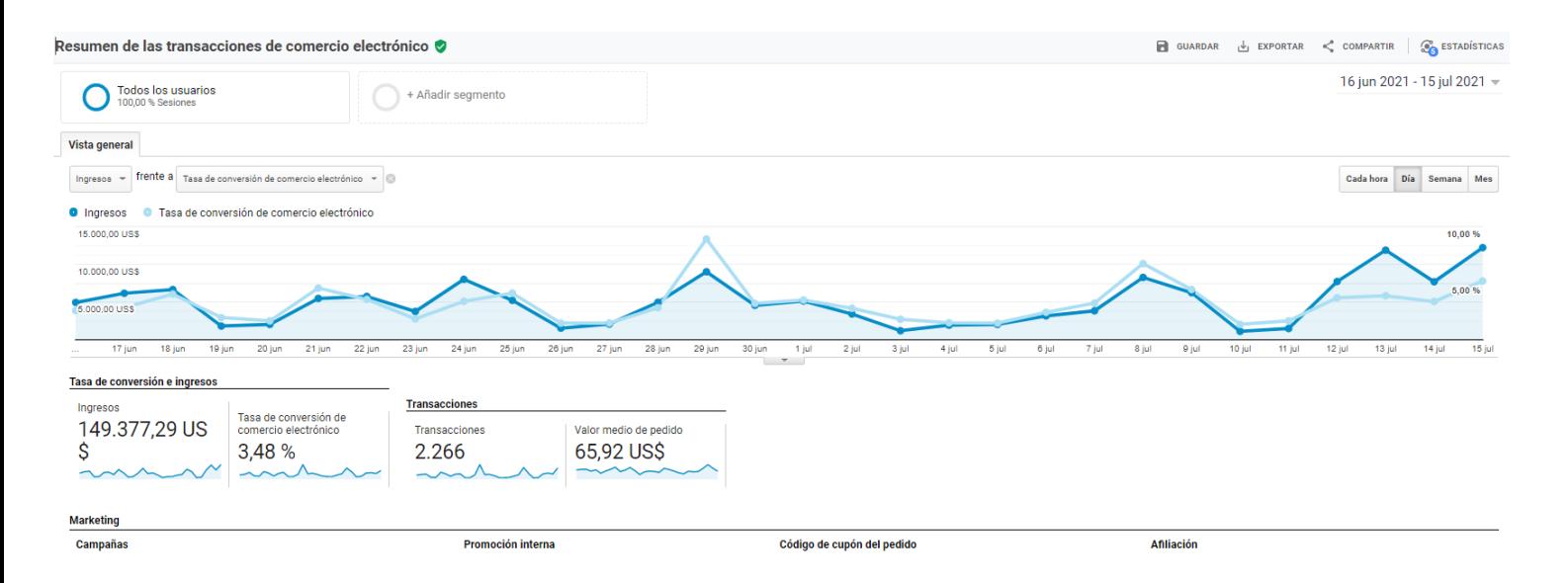

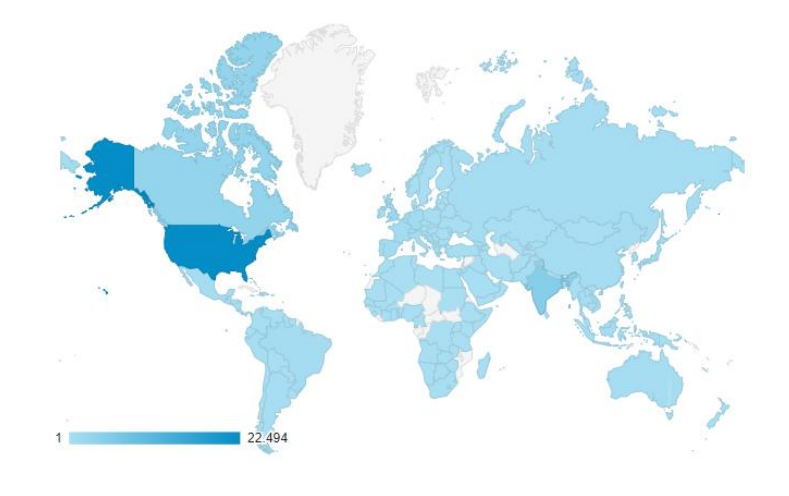

- **Digicom 2020**: Objetivo conseguido en algunos casos\*.
- \* Mucho trabajo, mucho tiempo, inversiones en publicidad, Web, SEO, SEM…

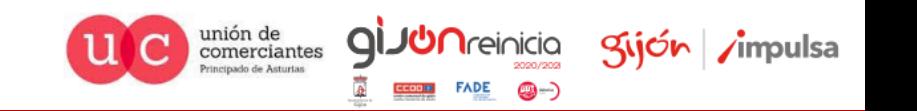

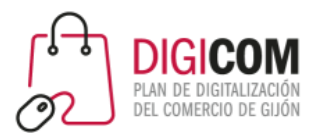

Objetivos

- **Dar a conocer herramientas para optimizar procesos**, ahorrar tiempos y facilitar el trabajo diario de un comercio.
- **Digicom 2020:** Objetivo conseguido.

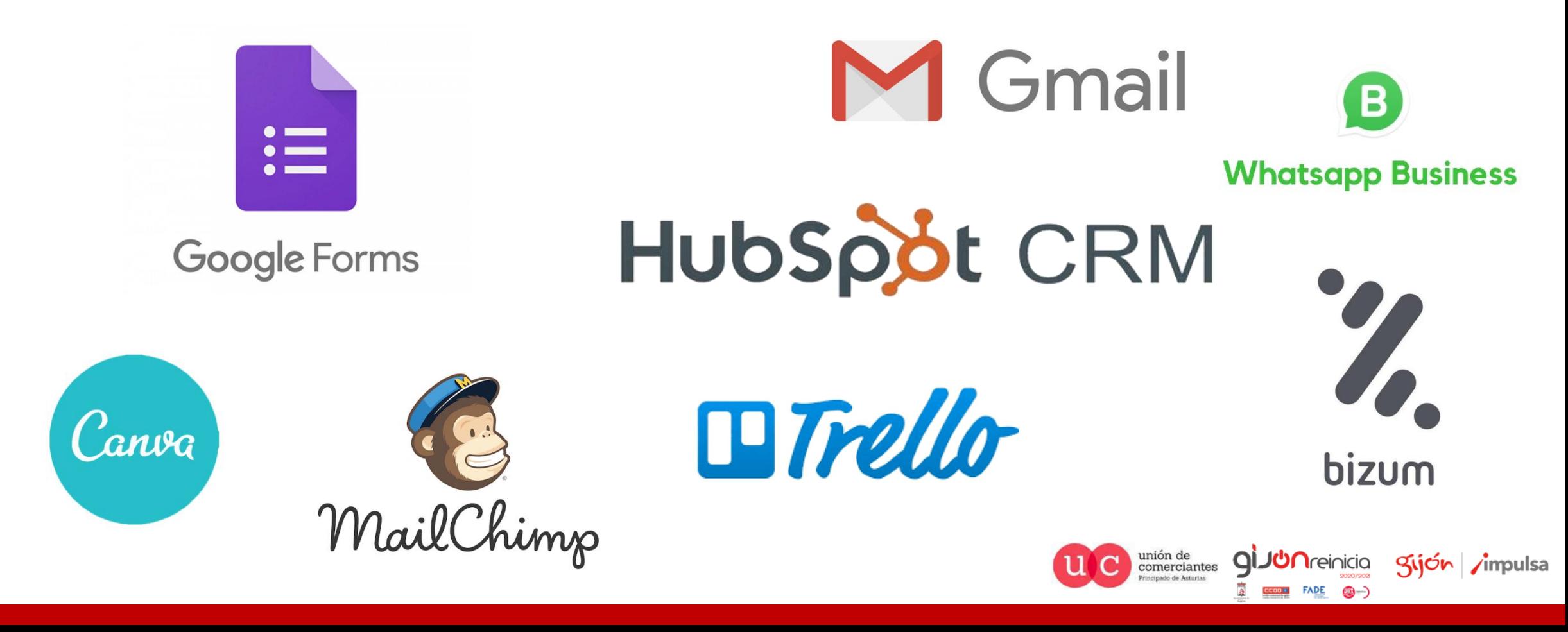

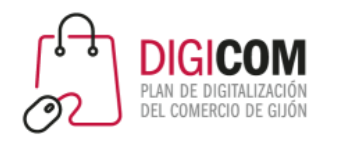

# Google My Business

- Mantener y/o aumentar las **ventas en las tiendas físicas (clientes locales)** gracias a los canales online y herramientas digitales
- Concretamente: Google My Business herramienta esencial para el posicionamiento local.

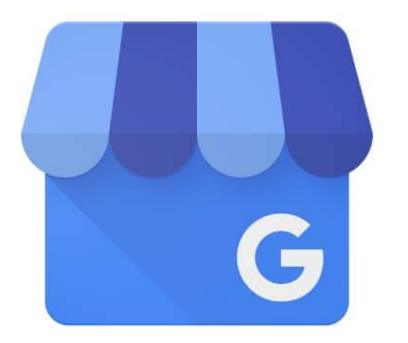

# **Google My Business**

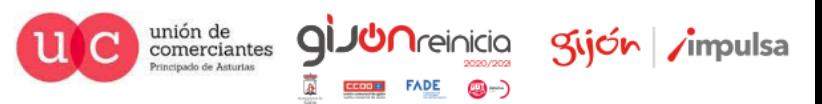

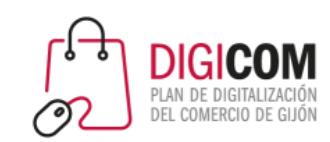

### https://www.thinkwithgoogle.com/intl/es-es/futuro-delmarketing/transformacion-digital/como-puedenaprovechar-las-tiendas-fisicas-el-aumento-de-lascompras-online/

### Cómo pueden aprovechar las tiendas físicas el aumento de las compras online

Jason Spero / Octubre de 2020

a vida a principios del 2020 era completamente diferente a la de hoy. El uso que las personas y las empresas han hecho de la tecnología ha dado un gran salto durante el confinamiento: se ha acelerado el crecimiento del teletrabajo, la formación online, el comercio electrónico y las interacciones sociales por Internet. Las personas pasan más tiempo conectadas que nunca, y están recurriendo a Google para descubrir productos, buscar información y planificar sus compras online y en tiendas físicas.

En estos momentos, es muy complicado tener tiendas físicas. Sin embargo, los propietarios de comercios, tanto grandes como pequeños, están descubriendo que maximizar su presencia online les puede ayudar a llegar a clientes potenciales que quieren comprar en tiendas físicas. Vincular las experiencias de compra offline y online es más importante que nunca.

En los últimos seis meses, los comportamientos de compra han cambiado considerablemente y es probable que muchos de esos cambios sean permanentes. Las personas están planificando con más detalle sus visitas a los comercios, lo que lleva a un incremento repentino del interés por acceder a información proporcionada en tiempo real. Las personas quieren saber la disponibilidad de los productos en las tiendas, si estas ofrecen recogida sin contacto y cuáles son sus horarios de apertura. Todos necesitan asegurarse antes de salir de casa de que encontrarán lo que buscan.

Los propietarios de comercios, tanto grandes como pequeños, están descubriendo que maximizar su presencia online les puede ayudar a llegar a clientes potenciales que quieren comprar en tiendas físicas.

Según un nuevo estudio, se espera que en el 2024 el 78 % de las compras se sigan haciendo en tiendas tradicionales.

### Tiendas tradicionales digitalizadas\*

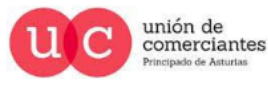

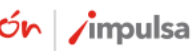

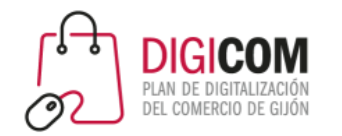

# Mucha gente sigue prefiriendo ir a comprar a la tienda física

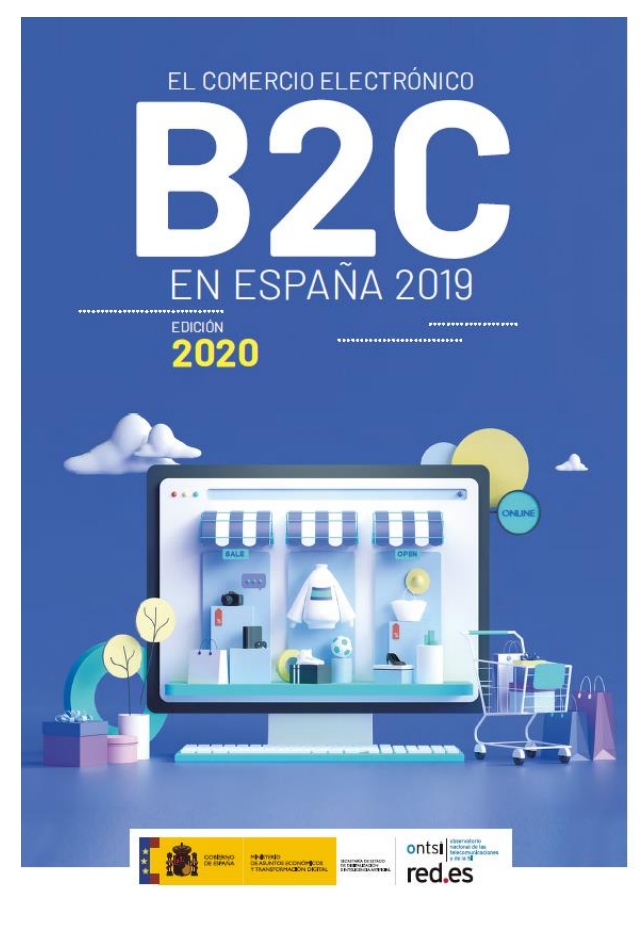

#### **FRENOS PARA LA COMPRA ONLINE**

#### No haber tenido la necesidad o preferir visitar la tienda física, continúan siendo los principales motivos para no comprar online

. **. . . . . . . . . . . . . . .** .

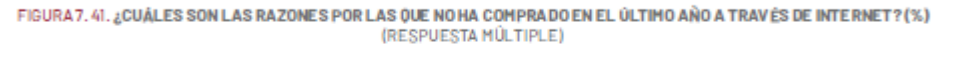

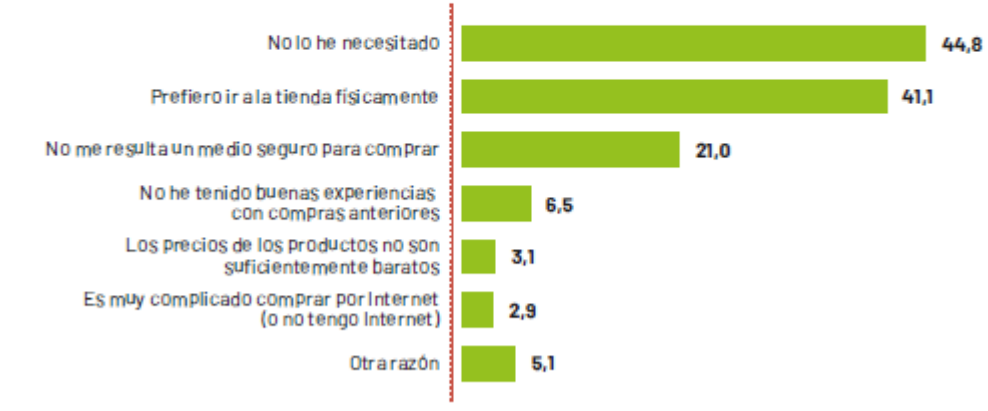

Base: total internautas no compradores online. / Fuente: Enquesta online de comercio electrónico, ONTSI. / Nota metodológica: modificación del cuestionario respecto al año anterior, opción de respuesta múltiple.

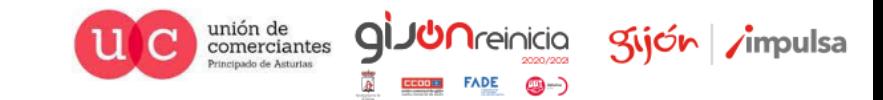

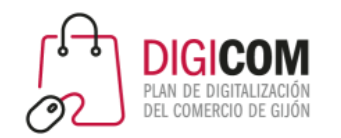

## Pero mucha gente busca información en Internet antes de ir a comprar

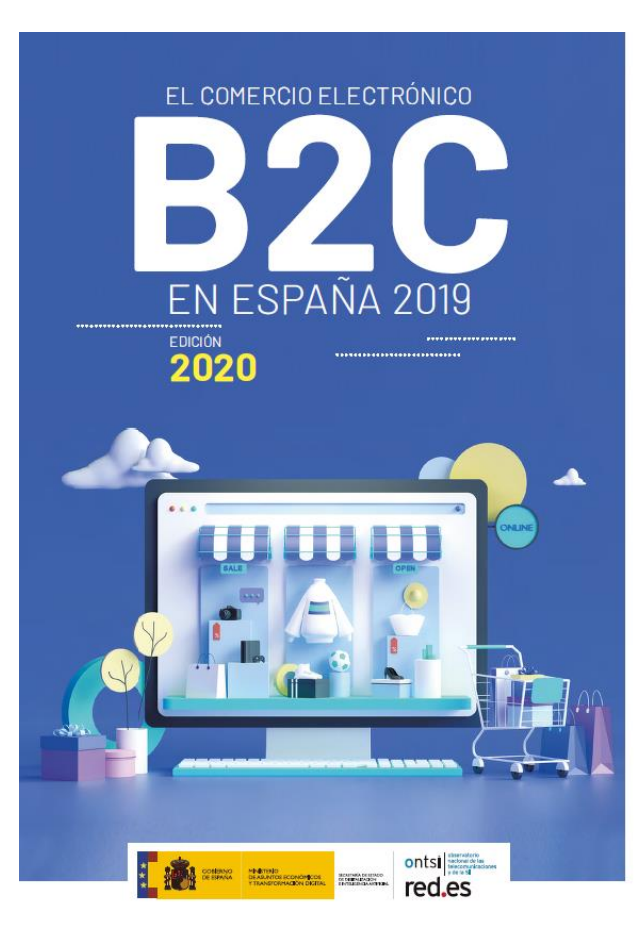

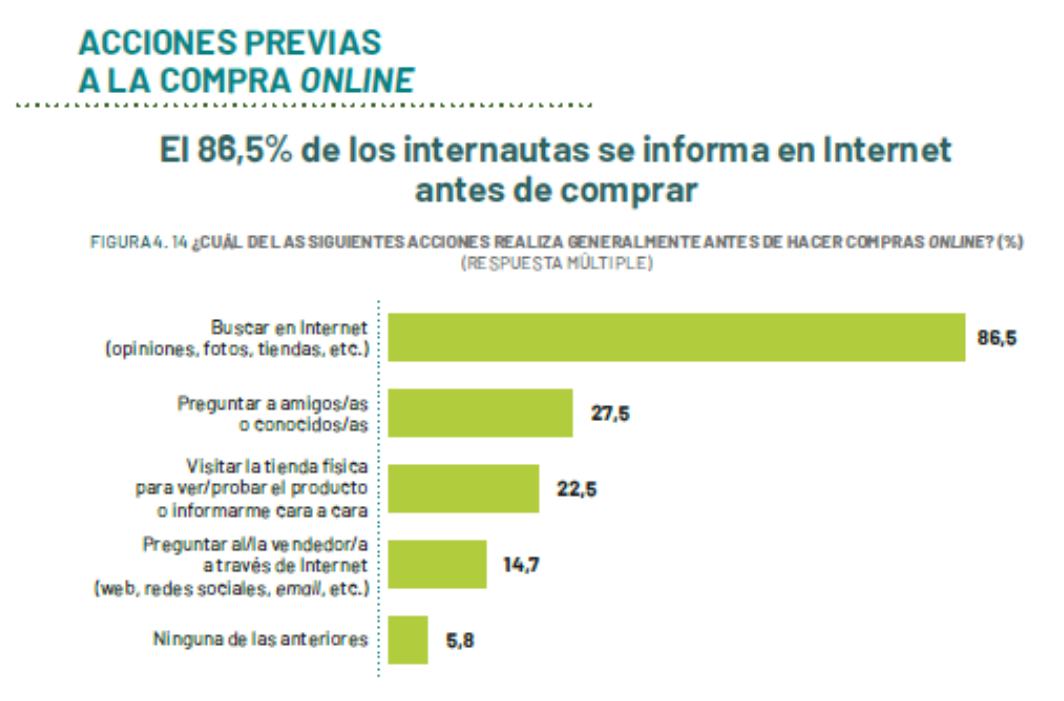

Base: total internautas. / Fuente: Enquesta online de comercio electrónico, ONTSI.

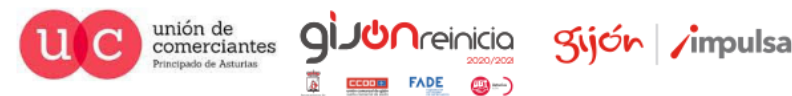

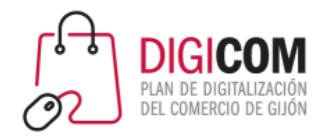

## Cambio en los hábitos de consumo

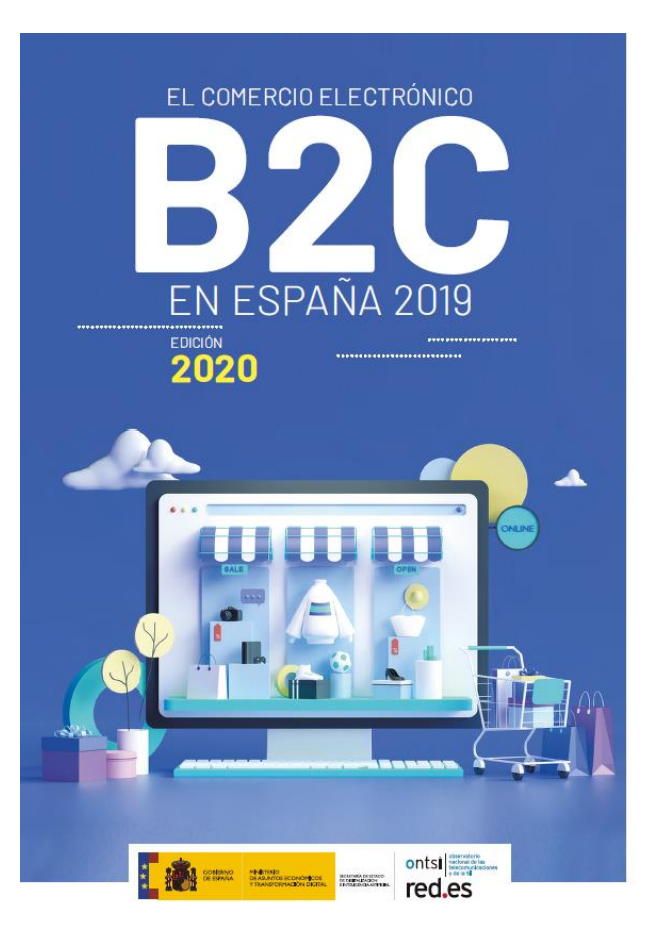

#### La doble naturaleza del cambio en el consumo: el aumento de las compras online o la compra en el pequeño comercio de proximidad

FIGURA 8.55. ¿CÓMO CONSIDERA QUE SEMODIFICARÁN SUSHÁBITOS DE CONSUMO? (%)

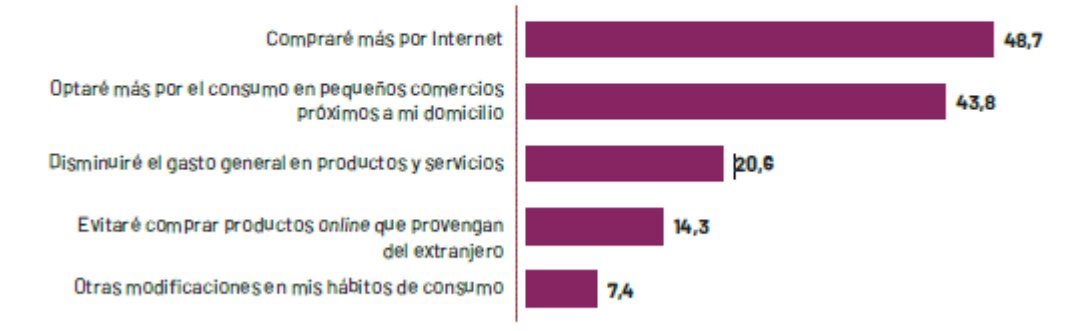

Base: internautas compradores online durante el confinamiento que consideran que cambiaran sus hábitos de consumo./ Fuente: Encuesta online de comercio electrónico, ONTSI.

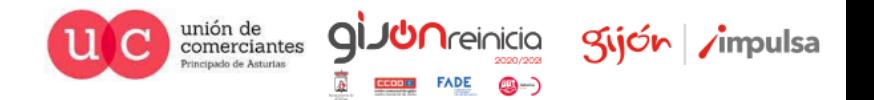

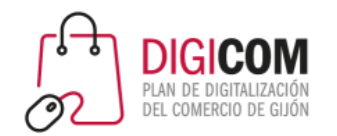

# Cambio en los hábitos de consumo, ojo a la generación que viene.

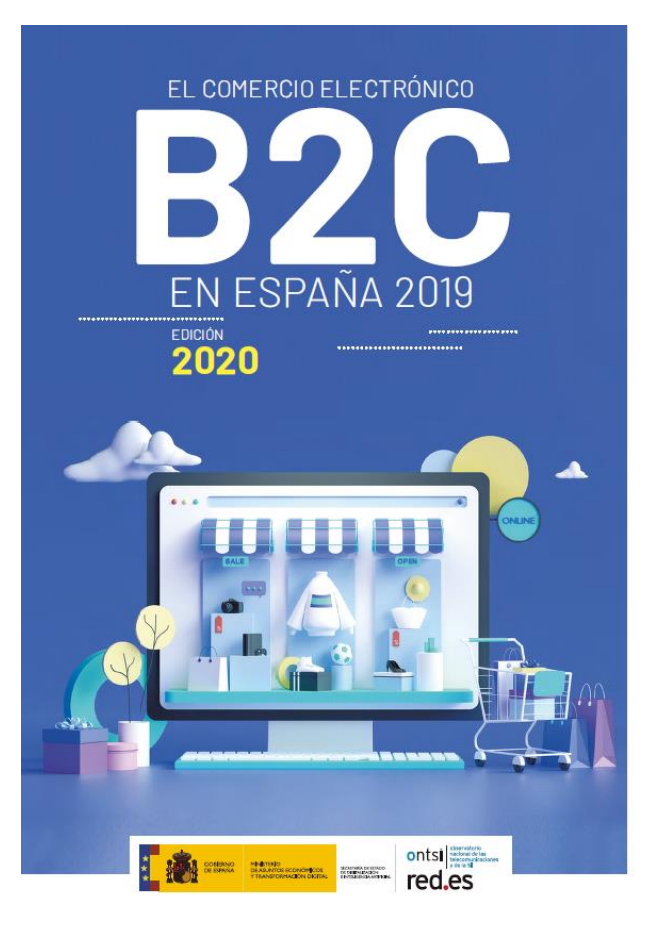

#### El perfil de consumidor online que más gasta se sitúa entre los 35 y 44 años

TABLA 4.13. ¿CUÁL FUE EL GASTO TOTAL A PROXIMADO EN SUS COMPRAS POR INTERNET EN 2019? (2017-2019) (%)

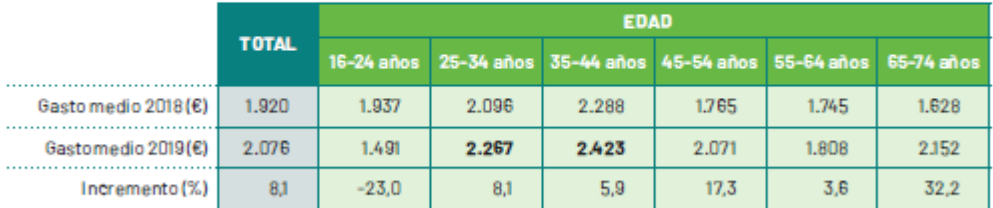

Base: total internautas compradores online por edad. / Fuente: Encuesta online de comercio electrónico, ONTSI.

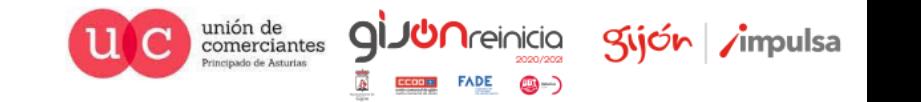

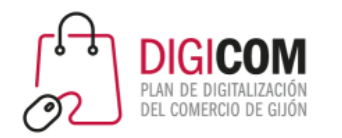

### A tener en cuenta…

- "Las personas pasan más tiempo conectadas que nunca, y están recurriendo a Google para descubrir productos, buscar información y planificar sus compras online y en **tiendas físicas..**"
	- A lo que deberíamos de añadir, "más tiempo en Facebook, en Instagram, en Youtube, en Tik Tok sobre todo los más jóvenes…"
- Todo el mundo sabe buscar en Google, desde el ordenador/portátil y en smartphone/tablet utilizando los asistentes de voz.
- <https://blog.hubspot.com/marketing/local-seo-stats>
	- **46%** de las búsquedas que se realizan en Google buscan información local.
	- El **72%** de los usuarios que hicieron una búsqueda local **visitaron un establecimiento** en un radio de 5 kilómetros desde su localización(\*).
- <https://es.semrush.com/blog/estadisticas-seo/>
	- En el 39% de las búsquedas que no son locales aparecen resultados locales.
	- El 82% de las personas ha intentado la búsqueda **"cerca de mí**" en sus dispositivos móviles.

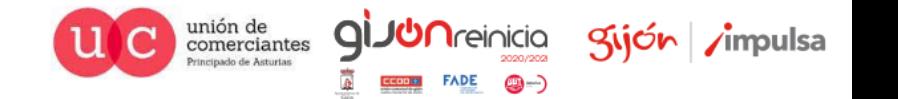

# La importancia del posicionamiento local

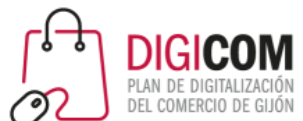

• Hoy nos centraremos del "posicionamiento local" en Google, cuando un usuario cercano a la localidad de mi comercio, de mi tienda, de mi empresa busque alguno de mis productos/servicios o me busque directamente aparezca información de mi empresa en internet.

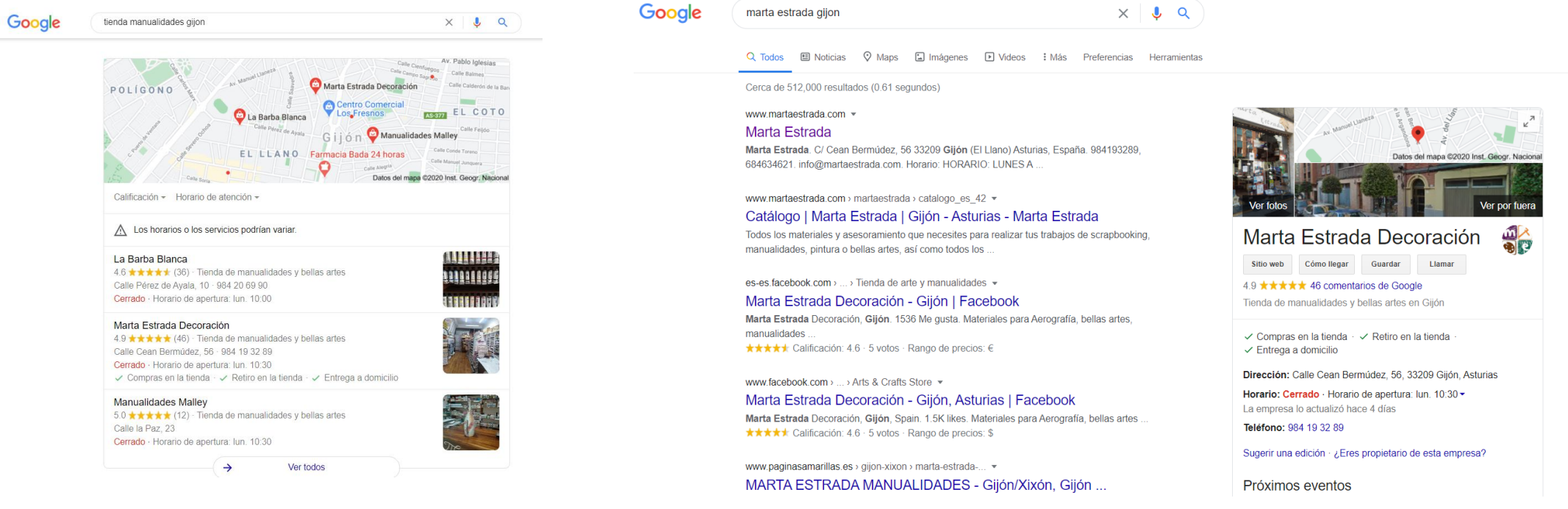

Se deben tener claras las búsquedas de **palabras clave locales** que afectan a nuestro negocio.

Se debe tener un perfil optimizado en **Google My Business.**

No confundir posicionamiento local con posicionamiento SEO ("qué mi Web salga la primera en Google").

![](_page_11_Picture_7.jpeg)

![](_page_12_Picture_0.jpeg)

Recursos de Google para el posicionamiento local: https://smallbusiness.withgoogle.com/intl/es\_es/news/re sources-for-smbs-impacted-by-coronavirus/?c=ES#!/

![](_page_12_Picture_2.jpeg)

![](_page_12_Picture_3.jpeg)

Ayudamos a tu pyme durante la crisis del COVID-19

![](_page_12_Picture_5.jpeg)

![](_page_13_Picture_0.jpeg)

# ¿Qué nos recomienda Google?

### Pasos que puedes seguir a partir de hoy mismo:

![](_page_13_Picture_3.jpeg)

![](_page_13_Picture_4.jpeg)

![](_page_14_Picture_0.jpeg)

## ¿Cómo se comportan mis clientes?

![](_page_14_Picture_2.jpeg)

### Adáptate al nuevo comportamiento de los clientes

![](_page_14_Picture_4.jpeg)

La nueva situación está modificando el comportamiento de los consumidores en general, por lo que posiblemente te estarás preguntando qué necesitan los clientes de una empresa como la tuya en estos momentos. Puedes preguntárselo directamente a través de tus redes sociales o bien averiguarlo por tu cuenta mediante herramientas como Google Trends o Alertas de Google, que te ofrecen información valiosa sobre tu sector o tu mercado local.

### Tendencias de búsqueda en el mercado en tiempos inciertos

Descubriendo al nuevo consumidor: La ruptura de la experiencia covid

![](_page_14_Picture_8.jpeg)

![](_page_14_Picture_9.jpeg)

![](_page_15_Picture_0.jpeg)

## Google Trends

• En este entorno cambiante, las necesidades de los usuarios evolucionan constantemente. Para [estar al día de los cambios en el comportamiento de los usuarios, te recomendamos usar](https://trends.google.com/trends/?geo=ES) Google Trends,

![](_page_15_Picture_3.jpeg)

![](_page_15_Picture_4.jpeg)

![](_page_16_Picture_0.jpeg)

# ¿Tiene interés mis productos? ¿Están creciendo, decreciendo? ¿cómo los están buscando?

![](_page_16_Figure_2.jpeg)

![](_page_16_Picture_30.jpeg)

![](_page_16_Picture_4.jpeg)

![](_page_17_Picture_0.jpeg)

# ¿Qué producto está creciendo su interés?

![](_page_17_Figure_2.jpeg)

![](_page_17_Picture_3.jpeg)

q

**Treinicia** 

@-)

![](_page_17_Picture_4.jpeg)

![](_page_18_Picture_0.jpeg)

# ¿Qué producto se está poniendo más de moda, está interesando más?

• Se pueden utilizar diferentes períodos de tiempo desde días hasta años..

![](_page_18_Picture_23.jpeg)

![](_page_18_Picture_24.jpeg)

 $\langle$  Mostrando 1-5 de 13 consultas  $\rightarrow$ 

![](_page_18_Picture_6.jpeg)

![](_page_19_Picture_0.jpeg)

## Configurar y suscribirse a alertas

![](_page_19_Picture_19.jpeg)

![](_page_19_Picture_3.jpeg)

![](_page_19_Picture_4.jpeg)

**FADE** 

@-)

![](_page_20_Picture_0.jpeg)

## Avisos de tendencias en el correo electrónico

![](_page_20_Figure_2.jpeg)

Explorar el interés de búsqueda en bicicletas

![](_page_20_Picture_4.jpeg)

![](_page_20_Picture_5.jpeg)

![](_page_21_Picture_0.jpeg)

# ¿Y todo esto para qué?

- Descubrir las intenciones de compra, qué productos puedes interesar más y cuáles no.
- Generar contenido relacionado con los términos que son tendencia. ¿Dónde?
	- Google My Business.
	- Publicaciones en redes sociales.
	- Blog.
	- ¿Nueva sección de la Web?
	- Incorporar esos términos en las palabras clave de la Web.
	- Ofrecer esos productos en los sitios dónde más se están buscando.
	- Generar contenido de vídeo relacionado con esos términos.
- Identificar picos de interés regulares.

![](_page_21_Picture_12.jpeg)

![](_page_22_Picture_0.jpeg)

### Mantén informados a tus clientes

Es posible que debas adaptar algunos detalles de tu negocio durante este tiempo, tales como modificar horarios, cambiar los tipos de productos y servicios que ofreces o poner un aviso de "cerrado temporalmente".

Comparte toda esa información actualizada en tus canales online: tu página web, el perfil de la empresa en Google, tus redes sociales, etc.

![](_page_22_Figure_4.jpeg)

![](_page_22_Picture_5.jpeg)

![](_page_22_Picture_6.jpeg)

Kijón / / mpulsa

![](_page_23_Picture_0.jpeg)

# Google My Business, herramienta clave para el posicionamiento local

**Google My Business** 

Visión general Perfil de empresa

Sitio web

Preguntas frecuentes

#### Iniciar sesión

gijón impulsa

## Interactua con tus potenciales clientes en Google de forma gratuita

Con una cuenta de Google My Business, consigues más que una ficha de empresa. Tu perfil de empresa gratuito te permite conectar con tus potenciales clientes fácilmente a través del Buscador de Google y Maps.

#### **Gestionar ahora**

![](_page_23_Picture_10.jpeg)

![](_page_23_Picture_11.jpeg)

![](_page_23_Picture_12.jpeg)

![](_page_24_Picture_0.jpeg)

## Cuando alguien busque mi empresa en Internet

Google

 $\times$   $\bullet$   $\alpha$ 

 $\left| \bm{\mu} \right|$ 

Q Todos 国 Noticias ⑦ Shopping 国 Imágenes <br>
V Maps : Más Preferencias Herramientas

**Ofertas** 

Cerca de 309,000 resultados (0.60 segundos)

#### www.santafixie.com =

**Bicicletas** 

santa fixie barcelona

#### Santafixie: Tienda de bicicletas online y ciclismo urbano

Bienvenidos a Santafixie, la tienda online de bicicletas fixie, bicis urbanas y ... Inscrita en el registro mercantil de Barcelona, Tomo 42643, Folio 202, Hoja B.

Componentes de bicicleta

Componentes de bicicleta. Inicio /: Componentes de bicicleta

Fixie / Single speed Comprar la mejor bicic fixie y single-speed en Santafixie.

Descubre nuestro catálogo en

¿Quienes Somos? Santafixie es una tienda de bicicletas fixie y ...

urbano online. Descubre ..

Quiénes somos

Ofertas y descuentos en ciclismo

**Santafixie Bikes** Comprar la mejor bicicleta Santafixie en Santafixie

Bicicletas fixie, single-speed. Más resultados de santafixie.com »

www.santafixie-group.com = Santafixie Group - Tiendas bicicletas online y accesorios para ... Primer ecommerce en Europa de venta de bicicletas fixie y accesorios para los amantes del piñón fijo... Santafixie Group S.L. CIF/VAT: ESB65589863. www.santafixie-group.com > tiendas = Tiendas - Santafixie Group - Tiendas bicicletas online y Primer ecommerce en Europa de venta de bicicletas fixie y accesorios para ... En este tiempo

Santafixie se ha convertido en todo un referente en el mundo de ... Inscrita en el registro mercantil de Barcelona, Tomo 42643, Folio 202, Hoia B.

www.xataka.com > empresas-y-economia > santa-fixie-... >

Santa Fixie: de importar "bicis bonitas" para venderlas por 24 abr. 2018 - Ni siguiera en Barcelona, su ciudad, donde el uso de la bicicleta está muy extendido. Tenía la sensación de que la mayoría, como él mismo ..

tps://www.santafixie.com/componentes-bicicleta.html

 $\Box$  Programa Activid docy  $\land$ **But** Google Trends v nntv  $\wedge$  mana @2020 Inst Georg Nacional er por fuer

#### Santafixie Sitio web Cómo llegar Guardar Llamar 4.0 ★★★★ 167 comentarios de Google

Tienda de bicicletas en Barcelona

 $\vee$  Retiro en la tienda  $\cdot$   $\vee$  Entrega a domicilio

Dirección: Carrer de Santander, 49-51, nave 16-17, 08020 de, Barcelona

Horario: Cerrado - Horario de apertura: lun. 08:00 -

Teléfono: 911 98 24 60

A Los horarios o los servicios podrían variar.

Sugerir una edición · ¿Eres propietario de esta empresa?

Noticias de la empresa sobre COVID-19

Santafixie **ANTARKIN** Curriculture

O

Smart Shonner Re ndf

Apoya a esta empresa Del propietario: Si no sabes qué regalar, regala Ciclismo.

La tarjeta regalo de Santafixie es la solución perfe... Más

Comprar una tarjeta . santafixie.com

Un sitio ideal para indicar a mis usuarios que sigo operativo y funcionando o que tengo que cerrar pero que recibo pedidos a través de la Web, whatsapp, teléfono, formulario....

En estos momentos debido a la situación, provocada en Asturias por el Covid. Elmagüestu permanecerá cerrado al público temporalmente pero seguimos atendiéndote a través de nuestro móvil /WhatsApp 647605154, web y redes sociales.

hace 2 días

Pedir en línea

![](_page_24_Picture_39.jpeg)

![](_page_24_Picture_40.jpeg)

![](_page_25_Picture_0.jpeg)

## Información de productos, reseñas, descripción de la empresa, publicaciones

![](_page_25_Picture_2.jpeg)

#### De Santafixie

"Santafixie es la mayor tienda online de bicicletas y ciclismo urbano. Somos especialistas en proveer al ciclista urbano de todo aquello que necesita para moverse en bici por la ciudad: bicicletas, ruedas, cuadros, horquillas, manillares, bielas, candados, pedales y todo el equipamiento necesario como cascos, pantalones, gafas, guantes, sudaderas y calcetines. En Santafixie podrás comprar una bicicleta fixie o single speed para ir por ciudad y también bicis de pista si lo tuyo es entrenar en piñón fijo. Pero también tenemos bicicletas urbanas con marchas, bicicletas de paseo de estilo clásico y vintage, bicicletas eléctricas, bicis plegables y algunos modelos de bicicletas de gravel."

![](_page_25_Picture_5.jpeg)

unión de<br>comerciantes

q

**JUN**reinicia

@-)

Sijón /impulsa

# Resultados que ocupan un lugar importante en Google

![](_page_26_Picture_1.jpeg)

Los resultados locales aparecen cuando alguien busca una categoría de productos, un producto/servicio y una localidad, pero para muchas búsquedas no es necesario incluir la localidad y Google sigue mostrando resultados locales

![](_page_26_Figure_3.jpeg)

En Google Maps vemos el resto de negocios, en el buscador se destacan 3, lo cual es una ventaja considerable para los 3 primeros. ¿Cómo aparezco entre los 3 primeros?

![](_page_27_Figure_1.jpeg)

![](_page_27_Picture_2.jpeg)

![](_page_27_Picture_3.jpeg)

![](_page_28_Picture_0.jpeg)

# En ocasiones si solo hay una ficha que cumple los criterios solo muestra esa ficha.

### Google

imprimir fotos movil gijon

 $\downarrow$  $\times$ Q

Q Todos  $\odot$  Maps  $\Box$  Imágenes  $\bigcirc$  Shopping **国 Noticias** : Más Preferencias Herramientas

Cerca de 205,000 resultados (0.72 segundos)

Anuncio · www.myposter.es/ =

#### Revela tus fotos online - La mejor impresión de la UE

Somos profesionales en la impresión de fotos de alta calidad. Haz tu pedido e imprime tus fotos en alta calidad y en el tamaño que escojas. 48h entrega exprés. Tus regalos navideños. Navidad: Hasta un 45% de descuento en Muchos productos

Cajas con fotos Papel Fuji brillante o mate Foto retro o estilo polaroid

### Regalo navideño myposter

Descuentos en diferentes articulos Ideas para regalos unicos

www.foto3as.com > imprimir-fotos-del-movil-en-gijon-... ▼

Imprimir fotos del móvil en Gijón al instante - Foto 3as : Blog 10 abr. 2018 — Imprimir fotos del móvil en Gijón al instante y en papel fotográfico de alta calidad. También cualquier de dispositivo digital (tarjeta SD, microSD, ..

www.foto3as.com > SERVICIOS ▼

Revelado Digital y Revelado Clásico en Gijón | Foto 3as ...

![](_page_28_Picture_17.jpeg)

![](_page_28_Picture_18.jpeg)

![](_page_28_Picture_19.jpeg)

![](_page_29_Picture_0.jpeg)

## Búsquedas desde el móvil, por voz...

![](_page_29_Figure_2.jpeg)

#### Tienda de Fotografía

cerca de Imprimir fotos en Gijón, Av. de la Costa, 60, Gijón · Elegir área

![](_page_29_Figure_5.jpeg)

Juan Llavio Fotografía Social <sup>®</sup> Anuncio · 5,0  $\star \star \star \star \star$  (33) · 800,0 m Fotógrafo · de La Muralla Nº9 Bajo Cerrado · Abre el lun, a las 10:00

![](_page_29_Picture_7.jpeg)

#### Foto 3as

4,3 \*\*\*\*\* (30) 350,0 m Tienda de fotografía · Av. Manuel Llaneza, ... Cerrado · Abre el lun. a las 10:30  $\checkmark$  Recogida en tienda

![](_page_29_Picture_10.jpeg)

![](_page_29_Picture_12.jpeg)

![](_page_29_Picture_13.jpeg)

A Los horarios o los servicios pueden variar

#### **Bodus Bikes** 4.9 \*\*\*\*\* (19) · 120.0 m Taller de bicicletas · frente Al Colegio. Cerrado · Abre el lun, a las 10:00 Son del tipo de tiendas a las que da gusto ir."

Lolus Bikes 4.8 \*\*\*\*\* (19) 650.0 m Tienda de bicicletas · Av. del Llano, 67 Cerrado temporalmente

![](_page_29_Picture_17.jpeg)

![](_page_29_Figure_18.jpeg)

### Los negocios locales crecen con las búsquedas por voz

![](_page_29_Picture_20.jpeg)

![](_page_29_Picture_21.jpeg)

![](_page_29_Picture_22.jpeg)

![](_page_30_Picture_0.jpeg)

Son muchas las búsquedas que incluyen Gijón u otra localidad en las búsquedas, si ponen Gijón es que quieren comprarlo en Gijón. Por eso la importancia de aparecer en Google.

![](_page_30_Picture_22.jpeg)

![](_page_30_Picture_3.jpeg)

![](_page_30_Picture_4.jpeg)

![](_page_30_Picture_5.jpeg)

![](_page_31_Picture_0.jpeg)

## ¿Qué tenemos que hacer?

### • Crear/*Optimizar* la ficha de Google My Business.

**Google My Business** Visión general Perfil de empresa Sitio web Preguntas frecuentes Iniciar sesión Gestionar ahora

### Interactúa con tus potenciales clientes en Google de forma gratuita

Con una cuenta de Google My Business, consigues más que una ficha de empresa. Tu perfil de empresa gratuito te permite conectar con tus potenciales clientes fácilmente a través del Buscador de Google y Maps.

![](_page_31_Picture_7.jpeg)

![](_page_31_Picture_8.jpeg)

![](_page_31_Picture_9.jpeg)

![](_page_31_Picture_10.jpeg)

![](_page_31_Picture_11.jpeg)

![](_page_32_Picture_0.jpeg)

## Coherencia en los datos

- EL NAP hace referencia al nombre, dirección y teléfono de nuestro negocio, originario de las siglas en inglés (Name, Address, Phone Number), es muy importante que los datos que facilitemos a GMB sean exactamente igual que la información que aparece en nuestra página web, de lo contrario, nuestra clasificación en los resultados de búsqueda podría verse afectada.
- El NAP debe seguir una consistencia en toda la página web, GMB e incluso en todos los directorios locales y no locales donde tengamos presencia e incluso en la información y descripción de nuestras redes sociales.
- Por ejemplo, si en nuestra página web tenemos como dirección de correo *Calle Andalucia 84, bajo 33208 Gijón*. Y el teléfono es el *984 900 000* . En Google My Business deberíamos seguir las mismas pautas. Y no poner primero la ciudad, y luego la dirección, o poner +34 en el teléfono. Siempre debe seguir una consistencia.

![](_page_32_Picture_5.jpeg)

![](_page_33_Picture_0.jpeg)

## Demostración Práctica

![](_page_33_Figure_2.jpeg)

![](_page_33_Picture_3.jpeg)

![](_page_33_Picture_4.jpeg)

**JUN**reinicia

@-)

![](_page_34_Picture_0.jpeg)

## Antes de rellenas la ficha, analizamos a Google Trends los términos que deberíamos de incluir en la ficha(\*).

 $\sim$ 

Kijón /impulsa

**nicia** 

unión de<br>comerciantes

icinado de Asturias

![](_page_34_Picture_34.jpeg)

![](_page_35_Picture_13.jpeg)

### Completar el estudio de Trends con wordze.com

![](_page_35_Picture_14.jpeg)

![](_page_35_Picture_3.jpeg)

![](_page_35_Picture_4.jpeg)

![](_page_36_Picture_0.jpeg)

# Optimizar ficha Google My Business

- A la hora de introducir el **nombre de la empresa** puedes valorar si incluir la palabra clave en él, pero esto infringe las políticas de Google, per es habitual encontrar fichas bien posicionadas que la tienen aunque corremos el riesgo de que un día Google lo penalice. De hacerlo incluir una o 2 palabras a lo sumo en el caso de que el nombre comercial no identifique a que me dedico.
- Ejemplo: Nombre Comercial: SAT Gijón si soy una tienda de colchones se podría poner
	- "Colchones SAT Gijón" No lo suele penalizar.
	- "Colchones, Somieres, Almohadas, fundas SAT Gijón" Corremos un riesgo importante.
- Se pueden crear hasta **10 categorías**. Recomendable introducir todas las categorías que identifiquen a tus productos/servicios. Utilizar las máximas posibles.

![](_page_36_Picture_7.jpeg)

![](_page_37_Picture_0.jpeg)

# Optimización ficha Google My Business

• En la Descripción de la empresa incluir una descripción de todos los productos/servicios que ofrecemos, al menos aquellos que se busquen más.

#### De Santafixie

"Santafixie es la mayor tienda online de bicicletas y ciclismo urbano. Somos especialistas en proveer al ciclista urbano de todo aquello que necesita para moverse en bici por la ciudad: bicicletas, ruedas, cuadros, horquillas, manillares, bielas, candados, pedales y todo el equipamiento necesario como cascos, pantalones, gafas, guantes, sudaderas y calcetines. En Santafixie podrás comprar una bicicleta fixie o single speed para ir por ciudad y también bicis de pista si lo tuyo es entrenar en piñón fijo. Pero también tenemos bicicletas urbanas con marchas, bicicletas de paseo de estilo clásico y vintage, bicicletas eléctricas, bicis plegables y algunos modelos de bicicletas de gravel."

![](_page_37_Figure_5.jpeg)

![](_page_37_Picture_6.jpeg)

![](_page_38_Picture_0.jpeg)

## Subir información de productos, recordar términos clave de forma natural.

![](_page_38_Picture_2.jpeg)

![](_page_38_Picture_3.jpeg)

Kijón /impulsa

@-)

### Fotos

![](_page_39_Picture_1.jpeg)

- Cuando se trata de fotos, cuantas más es aparentemente mejor. Según estudios los negocios con más de 100 fotos reciben un 520% más de llamadas, 2.717% más solicitudes de dirección, y 1.065% más clics en el sitio web que el promedio de los negocios.
- Sólo asegúrate de nombrarlas todas apropiadamente, por ejemplo, vestido dama -de -honor.jpg, no IMG\_574921.png .
- **Añade tu logotipo:** Cuanto más claro, mejor.
- **Añade una foto de la portada:** Escoge algo que muestre la personalidad de tu negocio.
- **Añade más de 3 fotos del exterior.** Tómalas desde múltiples ángulos a lo largo del día para ayudar a los clientes a localizar tu negocio en cualquier momento.
- **Añade más de 3 fotos del interior.** Captura la decoración y el ambiente de tu negocio para atraer a los clientes.
- **Añade más de 3 fotos de productos.** Muestra tus artículos más populares.
- **Añade más de 3 fotos "trabajando".** Muestra a tu equipo ofreciendo servicios a los clientes.
- **Añade más de 3 fotos de tu equipo.** Humaniza tu negocio mostrando las personalidades de los miembros de tu equipo y del personal.

**Detalles** Video Interior Exterior En el trabajo Equipo Identidad

¿Quieres mostrar algún producto? Ahora puedes añadir productos con el editor de productos.

Ir al editor de productos Cerrar

 $\equiv$ 

![](_page_39_Picture_14.jpeg)

![](_page_39_Picture_15.jpeg)

![](_page_40_Picture_0.jpeg)

# Realizar publicaciones con novedades, ofertas, publicaciones

![](_page_40_Picture_2.jpeg)

**State** 

![](_page_40_Picture_53.jpeg)

![](_page_40_Picture_4.jpeg)

![](_page_40_Picture_5.jpeg)

**FADE** 

@-)

![](_page_41_Picture_0.jpeg)

# Actualizar información sobre la situación de la empresa en el COVID

![](_page_41_Figure_2.jpeg)

![](_page_41_Picture_3.jpeg)

**Menos** 

Comprar una tarjeta  $\bullet$ santafixie com

![](_page_41_Picture_6.jpeg)

![](_page_41_Picture_7.jpeg)

![](_page_42_Picture_0.jpeg)

## Gestionar reseñas

![](_page_42_Figure_2.jpeg)

![](_page_42_Picture_3.jpeg)

![](_page_42_Picture_4.jpeg)

![](_page_42_Picture_5.jpeg)

**JUN**reinicia

**FADE** 

@-)

 $\mathsf{Q}$ 

![](_page_43_Picture_0.jpeg)

# La importancia de las reseñas

- Las reseñas tienen influencia en el posicionamiento.
- Cuantas más reseñas, reseñas positivas y que incluyan en el texto las palabras a posicionar.
	- Marta Estrada es una gran profesional y su atención fue magnifica. Mejor una reseña
	- Compre en la **tienda de manualidades** de Marta Estrada **acuarelas, pinturas** y me trataron genial y en el un **curso de scrapbooking** aprendí muchísimo.
- Responderlas todas (sin entrar en "polémicas", ni "debates que no llevan a ninguna parte"), introducir términos en algunas reseñas de forma natural.

![](_page_43_Picture_7.jpeg)

![](_page_44_Picture_0.jpeg)

# ¿Cómo conseguir reseñas? https://marketingkit.withgoogle.com/intl/es-ES/r/ES

COVID-19: Mantén a tus clientes informados con materiales para imprimir y para redes sociales. Comienza ahora mismo.

Pegatinas, pósteres y mucho más material gratuito con tu perfil de Google **My Business** 

![](_page_44_Picture_4.jpeg)

![](_page_44_Picture_6.jpeg)

![](_page_44_Picture_7.jpeg)

![](_page_44_Picture_8.jpeg)

![](_page_44_Picture_9.jpeg)

![](_page_45_Picture_0.jpeg)

# ¿Cómo conseguir reseñas?

• https://marketingkit.withgoogle.com/intl/es-ES/r/ES

A

![](_page_45_Picture_29.jpeg)

### Solicitar revisiones

Facilita a los clientes un enlace para que escriban reseñas de tu empresa en Google

![](_page_45_Picture_30.jpeg)

![](_page_45_Picture_7.jpeg)

![](_page_45_Picture_8.jpeg)

![](_page_46_Picture_0.jpeg)

## Google también se fija en la Web.

![](_page_46_Picture_2.jpeg)

![](_page_46_Picture_3.jpeg)

![](_page_46_Picture_4.jpeg)

![](_page_46_Picture_5.jpeg)

### Al menos una pagina de Contacto posicionando la localidad, nombre, dirección completa, teléfono siempre el mismo en todos los sitios.

![](_page_47_Picture_1.jpeg)

![](_page_47_Picture_2.jpeg)

![](_page_47_Picture_3.jpeg)

![](_page_47_Picture_4.jpeg)

Estimado cliente, desde este formulario de contacto puedes hacernos llegar todas las dudas o sugerencias que necesites. Por favor, completa todos los campos para que podamos ponernos en contacto contigo. En breve tu consulta será respondida. Gracias.

![](_page_47_Picture_57.jpeg)

![](_page_47_Picture_7.jpeg)

![](_page_47_Picture_8.jpeg)

![](_page_48_Picture_0.jpeg)

# Marketing de Contenidos enfocados a nuestra localidad/región

• Generar contenidos en nuestro blog de carácter local.

![](_page_48_Picture_3.jpeg)

**⊗ DEJA UN COMENTARIO** 

> unión de comerciantes

Etiquetas

![](_page_48_Picture_6.jpeg)

50 aniversario de Foto Figaredo, Fotógrafos de Gijón, Foto Figaredo, Tienda de fotos en Gijón

Mi padre, José Figaredo, empezó como fotógrafo de calle hacia la década de los 50 del pasado siglo. Anteriormente había trabajado en los fielatos. Compaginaba ese trabajo con un empleo en la antigua Oficina de Turismo y Museo de la Gaita, en la Plaza del Parchís. En una época en que casi nadie tenía una cámara de fotos ofrecía sus servicios, junto a sus colegas Perlines y Vegafer, en el parque Isabel La Católica o en la playa de San Lorenzo. En esta última conoció a mi madre, quien le convenció para buscar un local y fundar Foto Figaredo el 1 de Septiembre de 1970. Recuerdo mi infancia, entrando en el cuarto oscuro, con la luz roja y las fotos saliendo, mágicamente, de la cubeta del revelador. Primero en casa y luego en el local. Veía a mis padres trabajando duro, mano a mano, él revelando, ella secando. Madrugones.

![](_page_49_Picture_0.jpeg)

## Presencia en directorios locales se valora positivamente. ¿En cuáles?

![](_page_49_Picture_2.jpeg)

![](_page_49_Picture_3.jpeg)

Sijón /impulsa

**I**reinicia

 $FADE$   $Q =$ 

comerciantes Principado de Asturias

Buscar vuestra categoría y mirar cuáles salen, serán los que tienen mayor interés en Google y las que deberíamos de tener presencia |

![](_page_50_Picture_1.jpeg)

![](_page_50_Picture_2.jpeg)

![](_page_50_Picture_3.jpeg)

![](_page_50_Picture_4.jpeg)

**I**reinicia

©-)

**FADE** 

![](_page_51_Picture_0.jpeg)

### $\mathcal{A}=\mathcal{A}$  .

#### 1 trimestre  $\equiv$

1 mes

Cómo buscan los clientes tu empresa

Total de búsquedas

330

![](_page_51_Picture_88.jpeg)

❖

## Comprobar las estadísticas

### ¿Estoy saliendo por los términos de mis productos o sólo por las búsquedas de marca?

![](_page_51_Figure_6.jpeg)

![](_page_51_Figure_7.jpeg)

Q

![](_page_51_Picture_8.jpeg)

![](_page_51_Figure_9.jpeg)

**Directas** Clientes que encuentran tu ficha buscando el nombre o la dirección de tu empresa

#### Indirectas Clientes que encuentran tu ficha buscando una categoría, un producto o un servicio

Por marca Clientes que encuentran tu ficha buscando una marca relacionada con tu empresa

![](_page_52_Picture_0.jpeg)

### Atención a las actualizaciones

**Google** My Business

![](_page_52_Picture_3.jpeg)

### Informa a los clientes de tu horario especial en julio

Si tu empresa tiene un horario irregular, como pasa en los días festivos o eventos especiales, puedes introducir un horario especial con antelación para que los clientes sepan cuándo abres. Esto es lo que ven los clientes cuando consultan el perfil de tu empresa en Google.

**Actualizar horario especial** 

![](_page_52_Picture_7.jpeg)

Q

Kijón /impulsa

![](_page_53_Picture_0.jpeg)

- Completar la ficha de Google My Business utilizando los términos que usen los usuarios para buscar mis productos y servicios.
- Tener claro cuales son esos términos. De qué me sirve salir el primero por algún termino que no lo busca nadie.
	- Utilizar Google Trends y wordze.com.
- Optimizar la ficha de Google My Business, optimizar significa tener la ficha lo más completa posible y actualizada.
- Conseguir reseñas, muchas reseñas, e intentar que el texto de la reseña incluya algún termino de los que hemos analizado.
- Publicar fotos.
- Influye también la relevancia de la Web que incluya esos términos clave.
- Tener enlaces a otras Webs y directorios locales.

![](_page_53_Picture_10.jpeg)

![](_page_54_Picture_0.jpeg)

## Existe una App donde se puede gestionar la ficha l

![](_page_54_Figure_2.jpeg)

![](_page_54_Figure_3.jpeg)

![](_page_54_Picture_4.jpeg)

![](_page_54_Picture_5.jpeg)

 $\mathsf{Q}$ 

![](_page_54_Picture_6.jpeg)

# Se pueden tener seguidores, recibir mensajes a través de la App

![](_page_55_Picture_1.jpeg)

![](_page_55_Picture_2.jpeg)

![](_page_55_Picture_65.jpeg)

![](_page_55_Picture_4.jpeg)

unión de<br>comerciantes

Principado de Asturias

qi

*<u>Areinicia</u>* 

@-)

**FADE** 

Sijón impulsa

![](_page_56_Picture_0.jpeg)

### Ajusta tus anuncios

#### ᄉ

La publicidad online es una forma de mantener informados tanto a tus clientes actuales como a los potenciales, a medida que la situación va evolucionando y el comportamiento de los consumidores cambia. Con Google Ads, puedes comunicar la información que consideres les puede ser más útil en estos momentos, como posibles cambios que afectan a tus productos o servicios, a tu inventario o a los horarios de apertura de tus tiendas o negocio.

Google Ads incorpora soluciones automatizadas que te ayudarán a optimizar tus campañas publicitarias para mostrar el mensaje adecuado a cada usuario en cada momento. Para conseguir que tus anuncios reflejen las prioridades de tu empresa, también puedes actualizar tus campañas de Google Ads.

![](_page_56_Picture_5.jpeg)

Actualiza tus campañas de Google Ads

![](_page_56_Picture_7.jpeg)

![](_page_56_Picture_8.jpeg)

![](_page_57_Picture_0.jpeg)

# Google Ads Express, coste por clic bajo

¿Cuál es tu objetivo publicitario principal?

Los anuncios que se centran en un objetivo concreto te ayudan a obtener los resultados que quieres

![](_page_57_Figure_5.jpeg)

![](_page_57_Picture_6.jpeg)

![](_page_57_Figure_7.jpeg)

![](_page_57_Picture_8.jpeg)

**giJU**nreinicio

**FADE** 

©-)

![](_page_57_Picture_9.jpeg)

![](_page_58_Picture_0.jpeg)

# ¿Para los clientes que no pueden/quieren desplazarse?

### Dirige tu empresa de forma remota

ㅅ

Es posible que tu equipo y tú ya trabajéis de forma remota o que os estéis preparando para hacerlo. Estas herramientas digitales os ayudarán a mantener el contacto y a seguir trabajando desde cualquier lugar.

• Configura una videoconferencia con herramientas como Google Meet. Asegúrate de que todo el mundo conoce las opciones de configuración de una videollamada.

![](_page_58_Picture_8.jpeg)

![](_page_58_Picture_9.jpeg)

![](_page_58_Picture_10.jpeg)

![](_page_59_Picture_0.jpeg)

## ¿Para los clientes que no pueden/quieren desplazarse?

![](_page_59_Figure_2.jpeg)

![](_page_59_Picture_3.jpeg)

![](_page_59_Picture_4.jpeg)

**JUN**reinicia

qi

 $\times$ 

![](_page_60_Picture_0.jpeg)

![](_page_60_Picture_1.jpeg)

![](_page_60_Picture_2.jpeg)